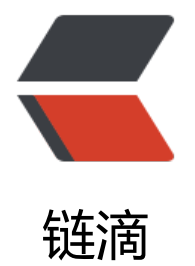

## liandoudo[u.co](https://ld246.com)nf 配置说明

- 作者: zhangxinming
- 原文链接:https://ld246.com/article/1541491160722
- 来源网站: [链滴](https://ld246.com/member/zhangxinming)
- 许可协议:[署名-相同方式共享 4.0 国际 \(CC BY-SA 4.0\)](https://ld246.com/article/1541491160722)

```
<h2 id="Linkdood---liandoudou-conf配置文件说明">Linkdood---liandoudou.conf 配置文件说
</h2>
<h2 id="一-简介">一:简介</h2>
<p>liandoudou.conf 是信源豆豆服务端和客户端对于相关配置的统一配置文件,里面存放了大量的
置信息。</p>
<h2 id="二-现有配置说明">二:现有配置说明</h2>
<h3 id="可用配置-生效配置">可用配置/生效配置</h3>
<table>
<thead>
<tr><th>配置名</th>
<th>配置描述</th>

\langle tr \rangle</thead>
<tbody>
<tr>
<td>TimeForDown</td>
<td>A 版跟 B 版之间的间隔时间,单位是秒</td>
<td></td>\langle tr \rangle<tr>
<td>activity</td>
<td>群成员是否可以发起活动,1 表示允许,0 表示不允许</td>
<br><td><td><</td>\langle tr \rangle<tr>
<td>addr</td>
<td>监控地址</td>
<br><td><td><</sub>\langle tr \rangle<tr>
<td>adminemail</td>
<td>管理员邮箱</td>
<td></td>
\langle/tr\rangle<tr><td>admininitpw</td>
<td>管理员密码</td>
<br><td><td><</td>\langle tr \rangle<tr><td>adminphone</td>
<td>管理员电话</td>
<td></td>
\langle tr \rangle<tr><td>alertphone</td>
<td>报警短信接受者</td>
<td></td>
\langle tr \rangle<tr><td>android</td>
<td>android 客户端最低版本</td>
```

```
\langle tr \rangle<tr><td>apptitle</td>
<td>修改客户端中"信源豆豆"字样</td>
<td></td>
\langle tr \rangle<tr>
<td>character</td>
<td>密码强度</td>
<br><td><td><</td>\langle tr \rangle<tr><td>configIp</td>
<td>配置服务 IP</td>
<br><td><td><</sub>\langle tr \rangle<tr>
<td>configPort</td>
<td>配置服务端口</td>
<br><td><td><</td>\langle tr \rangle<tr>
<td>creategroup</td>
<td>创建组功能,1 表示允许,0 表示不允许</td>
<br><td><td><</td>\langle tr \rangle<tr><td>dataFrom</td>
<td>区分服务器域名的</td>
<br><td><td><</td>\langle tr \rangle<tr><td>domain</td>
<td>域</td>
<br><td><td><</sub>\langle tr \rangle<tr>
<td>eid</td>
<td>企业 id</td>
<br><td><td><</td>\langle tr \rangle<tr>
<td>elogo</td>
<td>企业标识</td>
<br><td><td><</td>\langle tr \rangle<tr><td>eurl</td>
<td>域名</td>
<br><td><td><</td>\langle tr \rangle<tr>
<td>groupMsgRetainDays</td>
```
 $<$ td $>$  $<$ /td $>$ 

```
<td>群消息保留天数</td>
<br><td><t>d</td>\langletr>
<tr>
<td>image</td>
<td>客户端欢迎页图片</td>
<td></td>
\langle tr \rangle<tr><td>included</td>
<td>包含的内容,1 表示数字,2 表示小写英文字母,3 表示大写英文字母,4 表示英文字母(不区分
小写),5 表示特殊字符</td>
<br><td><td><</td>\langle tr \rangle<tr><td>indexImage</td>
<td>主页 logo</td>
<td></td>
\langle tr \rangle<tr>
<td>inip</td>
<td>内网 IP 地址</td>
<td></td>
\langle tr \rangle<tr><td>interflow</td>
<td>是否开启互联模式, 1 表示允许, 0 表示不允许</td>
<td></td>
\langletr>
<tr>
<td>ios</td>
<td>客户端版本</td>
<br><td><td><</sub>\langle tr \rangle<tr>
<td>iospushmsgPort</td>
<td>IOS 推送端口</td>
<td></td>\langle tr \rangle<tr>
<td>iospushmsgip</td>
<td>IOS 推送地址</td>
<br><td><td><</sub>\langle tr \rangle<tr>
<td>isCodecEnabled</td>
<td>是否开启数据库加密</td>
<br><td><td><</td>\langle tr \rangle<tr>
<td>isFilterBadWord</td>
<td>关键词过滤</td>
<br><td><td><</td>\langle tr \rangle
```

```
<tr>
<td>isPwdStrength</td>
<td>是否开启客户端密码复杂度配置, &nbsp;0 不开启&nbsp;1 开启</td>
<td></td>
\langletr>
<tr>
<td>isRegisteInNetwork</td>
<td>业务服务注册是否使用内网地址</td>
<td></td>\langletr>
<tr>
<td>lname</td>
<td>客户端底部导航栏首页菜单按钮文字配置</td>
<td></td>
\langletr>
<tr>
<td>logoImage</td>
<td>客户端 logo</td>
<br><td><td><</sub>\langletr>
<tr>
<td>mark</td>
<td>客户端服务器端打包的类型</td>
<br><td><td><</sub>\langle tr \rangle<tr>
<td>name</td>
<td>企业名称</td>
<td></td>\langletr>
<tr>
<td>offline</td>
<td>0.默认的,密码离线登陆,1.不需要密码就可以登陆,相应的记住 prikey,2.不允许离线口令登陆</td
<br><td><t>d</t>\langle tr \rangle<tr>
<td>outip</td>
<td>外网 IP 地址</td>
<td></td>
\langle tr \rangle<tr><td>pc</td>
<td>pc 客户端版本</td>
<br><td><td><</td>\langletr>
<tr>
<td>personMsgRetainDays</td>
<td>个人信息保留天数</td>
<td></td>
\langletr>
<tr>
<td>phone</td>
<td>个人信息中联系电话是否显示,1 表示允许,0 表示不允许</td>
```

```
<td></td>\langle tr \rangle<tr><td>plan</td>
<td>群成员是否可以发起安排, 1 表示允许, 0 表示不允许</td>
<br><td><td><</td>\langle tr \rangle<tr>
<td>preUrl</td>
<td>预登录地址</td>
<td></td>
\langle tr \rangle<tr>
<td>private</td>
<td>群成员之间是否可以私聊,1 表示允许,0 表示不允许</td>
<br><td><td><</sub>\langletr>
<tr>
<td>reportuser</td>
<td>是否需要上报通讯录</td>
<br><td><td><</sub>\langle tr \rangle<tr>
<td>serverMessageContentMode</td>
<td>通知消息详情模式&nbsp;1、通知详情&nbsp;2、通知源, 隐藏内容&nbsp;3、完全隐藏&nbsp
默认开启模式 1</td>
<br><td><td><</td>\langle tr \rangle<tr>
<td>serverversion</td>
<td>服务器端版本号</td>
<td></td>
\langle/tr\rangle<tr>
<td>service</td>
<td>是否显示多服务器, 1 表示允许, 0 表示不允许</td>
<br><td><td><</td>\langle tr \rangle<tr>
<td>smsaddr</td>
<td>短信报警地址</td>
<br><td><td><</sub>\langle tr \rangle<tr>
<td>tools</td>
<td>工具是否隐藏</td>
<br><td><td><</sub>\langle tr \rangle<tr>
<td>update</td>
<td>服务器升级时间</td>
<br><td><td><</sub>\langle tr \rangle<tr>
```

```
<td>uploaduserinfo</td>
<td>是否上报用户信息到互联服务器,1 表示允许,0 表示不允许</td>
<td></td>\langletr>
<tr>
<td>vdnsport</td>
<td>DNS 端口</td>
<td></td>\langle tr \rangle<tr><td>vdnsurl</td>
<td>dns 地址</td>
<br><td><td><</td>\langle tr \rangle<tr><td>audit</td>
<td>审计管理员</td>
<td></td>
\langle tr \rangle<tr>
<td>secadmin</td>
<td>安全管理员</td>
<td></td>
\langle tr \rangle<tr><td>entExtends</td>
<td>自定义方式登录拓展,类型数组</td>
<td></td>
\langletr>
<tr>
<td>isDoodOrCustom</td>
<td>后台登录方式,是否显示自定义方式登录,0 否,1 是</td>
<td></td>\langle tr \rangle<tr>
<td>isPhoneLogin</td>
<td>后台登录方式,是否显示手机方式登录,0 否,1 是</td>
<td></td>
\langle tr \rangle<tr>
<td>entTitle</td>
<td>页签文字</td>
<br><td><td><</td>\langle tr \rangle<tr>
<td>entLable</td>
<td>标题名称</td>
<br><td><td><</td>\langle tr \rangle<tr>
<td>menuLogo</td>
<td>标题 ICON</td>
<td></td>
\langle tr \rangle
```

```
<tr>
<td>welcomeLable</td>
<td>欢迎页文字</td>
<br><td><td><</td>\langle tr \rangle<tr>
<td>secTitle</td>
<td>安全中心页签文字</td>
<td></td>
\langle tr \rangle<tr>
<td>secLable</td>
<td>安全中心标题名称</td>
<td></td>
\langletr>
<tr>
<td>titleIcon</td>
<td>安全中心标题 ICON</td>
<td></td>\langletr>
<tr>
<td>xinTitle</td>
<td>公共服务平台页签文字</td>
<br><td><td><</td>\langle tr \rangle<tr><td>xinLable</td>
<td>vrvxin 标题名称</td>
<td></td>
\langle tr \rangle<tr>
<td>xinLogo</td>
<td>vrxub 标题 ICON</td>
<td></td>
\langle tr \rangle<tr><td>indexTitle</td>
<td>官网页签文字</td>
<br><td><td><</td>\langle tr \rangle<tr>
<td>menuLogo</td>
<td>标题 ICON</td>
<td></td>
\langle tr \rangle<tr>
<td>doodName</td>
<td>豆豆号统一修改</td>
<br><td><td><</td>\langle tr \rangle<tr>
<td>diyIconName</td>
<td>应用菜单名称&nbsp;&nbsp;默认值设置为 "工作台" </td>
<br><td><t>d</td>
```

```
</tr>
<tr>
<td>onlineType</td>
<td>在线统计默认显示指标,默认为</td>
<td></td>
\langle tr \rangle<tr>
<td>loginPageImage</td>
<td>登录页配置图</td>
<td></td>
\langletr>
<tr>
<td>loginPageLogo</td>
<td>登录页 logo</td>
<td></td>
\langletr>
<tr>
<td>menuLogo</td>
<td>菜单 logo</td>
<td></td>
\langle tr \rangle<tr>
<td>remark</td>
<td>升级信息</td>
<br><td><td><</sub>\langle tr \rangle<tr><td>status</td>
<td>维护模式</td>
<br><td><td><</td>\langle/tr\rangle<tr>
<td>toplogo</td>
<td>头部 logo</td>
<td></td>\langle tr \rangle<tr>
<td>toptext</td>
<td>头部文本</td>
<td></td>
\langle tr \rangle<tr><td>doodName</td>
<td>豆豆号</td>
<br><td><td><</sub>\langletr>
<tr>
<td>onewayBuddy</td>
<td>单项联系人开关&nbsp;1 开启, 0 关闭&nbsp;默认为 0</td>
<td></td>
\langle tr \rangle<tr>
<td>mailaddr</td>
<td>默认值和 ap 地址一致,端口是 5002</td>
```

```
\langletr>
<tr>
<td>updateStatus</td>
<td>0&nbsp;准备安装,1 下载安装包,2 升级失败,3 升级成功,&nbsp;默认 0</td>
<br><td><td><</sub>\langle tr \rangle<tr>
<td>isIntranet</td>
<td>(默认值配置为 false)liandoudou.conf</td>
<td></td>
\langletr>
<tr>
<td>smsAlerts</td>
<td>#是否开启客户端短信提醒通知&nbsp;1 开启&nbsp;0:关闭</td>
<td></td>
\langletr>
<tr>
<td>smsAlertsTime</td>
<td>0&nbsp;#提醒通知选项&nbsp;&nbsp;2 全选&nbsp;1V 标好友&nbsp;0@ 我的</td>
<br><td><td><</sub>\langle tr \rangle<tr>
<td>smsAlertsOption</td>
<td>0&nbsp;#是否开启苹果客户端 APNS 推送&nbsp;&nbsp;1 开启&nbsp;0 关闭</td>
<td></td>
\langle tr \rangle<tr><td>isOpenIosApns</td>
<td>0,#是否开启客户端首次登录的短信验证,1 表示开启,0 表示关闭</td>
<td></td>\langletr>
<tr>
<td>isLoginSmsValidate</td>
<td>数据库连接类型(默认 mysql)</td>
<td></td>
\langle tr \rangle<tr>
<td>databaseId</td>
<td>数据库连接池 ID 默认:mysql</td>
<td></td>
\langle/tr\rangle<tr>
<td>freezeAfterDays</td>
<td>未登录多久才进行冻结用户操作</td>
<td></td>
\langletr>
<tr>
<td>callbackAfterHours</td>
<td>下线多久以后才进行短信召回操作</td>
<td></td>
\langle tr \rangle<tr>
<td>sysAdminpw</td>
```
<td></td>

```
<td>系统管理员密码</td>
<td></td>
\langle/tr\rangle<tr>
<td>sysAdminphone</td>
<td>系统管理员号码</td>
<td></td>
\langle tr \rangle<tr>
<td>sysAdminemail</td>
<td>系统管理员邮箱</td>
<td></td>
\langle tr \rangle<tr>
<td>permissionSwitch</td>
<td>是否开启人员权限等级过滤&nbsp;open 开&nbsp;close 关, 默认 close</td>
<td></td>
\langle/tr\rangle<tr>
<td>preSendTime</td>
<td>5&nbsp;短信预发送时间设置(单位分钟) </td>
<td></td>
\langletr>
<tr>
<td>dbconfigAddr</td>
<td>dbconfig 数据库配置</td>
<td></td>
\langle/tr\rangle<tr>
<td>configAddr</td>
<td>config 服务数据库配置</td>
<td></td>
\langle/tr\rangle<tr><td>needMasterControl</td>
<td>是否需要总控(true 需要,false 不需要)</td>
<br><td><td><</sub>\langle tr \rangle<tr>
<td>countryCode</td>
<td>默认国家和语言: en_us&nbsp;&nbsp;英文&nbsp;&nbsp;zh_cn&nbsp;&nbsp;中文&nbsp;<
td<td></td>
\langletr>
<tr>
<td>isAutoRename</td>
<td>是否允许 PC 客户端传输执行文件自动改名&nbsp;1 开启&nbsp;,0&nbsp;关闭&nbsp;&nbsp
该字段默认为 1 开启</td>
<td></td>
\langletr>
<tr><td>renameRules</td>
<td>执行文件更名规则&nbsp;&nbsp;数据格式为{name.exe,rule.exe1},  name 为原执行文件后缀
rule 为改名后执行文件后缀,&nbsp;该字段默认为空数组</td>
```

```
<td></td>\langletr>
<tr>
<td>&nbsp;dmark</td>
<td>销售标记&nbsp;</td>
<td></td>\langle tr \rangle<tr>
<td>isStaffLevel</td>
<td>是否开启员工级别 1 是 0 否, 默认 0</td>
<td></td>
\langle tr \rangle<tr>
<td>isInvitingCode</td>
<td>邀请码注册开关&nbsp;(邀请码是否全员可用)],&nbsp;默认是 1;</td>
<br><td><td><</sub>\langletr>
<tr>
<td>addrAomestic</td>
<td>国内打洞服务器地址、</td>
<br><td><td><</sub>\langle tr \rangle<tr>
<td>addrAbroad</td>
<td>国外打洞服务器地址</td>
<br><td><td><</td>\langle tr \rangle<tr><td>diyStatusBar</td>
<td>默认主题, 1&nbsp;定制化主题, 默认 0</td>
<td></td>\langletr>
<tr>
<td>diyStatusBarBgColor</td>
<td>主题颜色 #0088cc&nbsp;&nbsp;值为 hex 颜色值, 默认值为#0088cc</td>
<br><td><td><</sub>\langle tr \rangle<tr>
<td>systemConfig</td>
<td>&nbsp;杂项总开关, 默认值 27, 类型 int, 合并方式根据以下表格每个开关的值进行或运算</t
\geq<br><td><td><</sub>\langle tr \rangle<tr>
<td>allowLogin</td>
<td>&nbsp;&nbsp;登录项总开关, 默认值 15, 类型 int, 合并方式根据以下表格每个开关的值进
或运算</td>
<br><td><td><</td>\langle tr \rangle<tr><td>isSearchByNickname&nbsp;</td>
<td>客户端是否能通过昵称搜索到用户&nbsp;1 可以, &nbsp;0 不可以</td>
<td></td>
\langle tr \rangle
```

```
</tbody>
</table>
<h4 id="特殊说明">特殊说明</h4>
<p>1:systemConfig 配置说明&nbsp;</p>
<pre><code class="highlight-chroma"><span class="highlight-line"><span class="highlight
cl">杂项总开关, 默认值27, 类型int, 合并方式: 根据以下表格每个开关的值进行或(|)运算
</span></span></code></pre>
<p>| 序号 | 字段&nbsp;(默认都是 0) | 值(开启的值/关闭的值) | 字段说明 |<br>
| ------------ | ------------ | ------------ |<br>
| 1 | "registrable":"0" | (1/0),默认 1 | 是否允许客户端账号注册 |<br>
| 2 | "service":"0" | (2/0),默认 2 | 是否开启手机客户端多服务器登录 |<br>
3 | "appOpenIndex" : "0" | (4/0), 默认 0 | 是否显示手机客户端 "首页"选项卡 |
br>
| 4 | "attention":"0" | (8/0),默认 8 | 是否显示手机客户端"关注"选项卡 |<br>
| 5 | "tools":"0" | (16/0),默认 16 | 是否显示手机客户端"工作台"选项卡 |<br>
| 6 | "diyStatusBar":"0" | (32/0),默认 0 | 是否启用定制化主题栏 |<br>
|7|"diyIconStyle":"0"| (64/0) , 默认 0|工作台样式 (圆角还是平角) |</p>
<p>2:allowLogin</p>
<pre><code class="highlight-chroma"><span class="highlight-line"><span class="highlight
cl">登录项总开关,默认值15,类型int,合并方式: 根据以下表格每个开关的值进行或 (|) 运算
</span></span></code></pre>
<p>| 序号 | 字段&nbsp;(默认都是 0) | 值(开启的值/关闭的值) | 字段说明 |<br>
| ------------ | ------------ | ------------ |<br>
1 | "ioslogin":"0" | (1/0), 默认 1 | 是否允许 IOS 登录 |<br>
| 2 | "andlogin":"0" | (2/0),默认 2 | 是否允许 Android 登录 |<br>
3 | "pclogin":"0" | (4/0), 默认 4 | 是否允许 PC 登录  |<br>
| 4 | "maclogin":"0" | (8/0),默认 8 | 是否允许 MAC 登录(本次新增) |</p>
<h3 id="已经废弃的-配置不可用">已经废弃的/配置不可用</h3>
<table>
<thead>
<tr><th>配置名</th>
<th>配置描述</th>
\langletr>
</thead>
<tbody>
<tr>
<td>andlogin</td>
<td>是否允许安卓登陆,1 表示允许,0 表示不允许</td>
\langle tr \rangle<tr>
<td>attention</td>
<td>关注是否显示,1 表示允许,0 表示不允许</td>
\langletr>
<tr>
<td>ioslogin</td>
<td>是否允许 ios 登陆,1 表示允许,0 表示不允许</td>
\langle tr \rangle<tr><td>pclogin</td>
<td>是否允许 pc 登陆,1 表示允许,0 表示不允许</td>
\langletr>
<tr><td>registrable</td>
```

```
<td>是否允许注册,1 表示允许,0 表示不允许</td>
\langle tr \rangle<tr><td>diyIconStyle</td>
<td>工作台样式(圆角还是平角)</td>
\langle t \rangle</tbody>
</table>
```